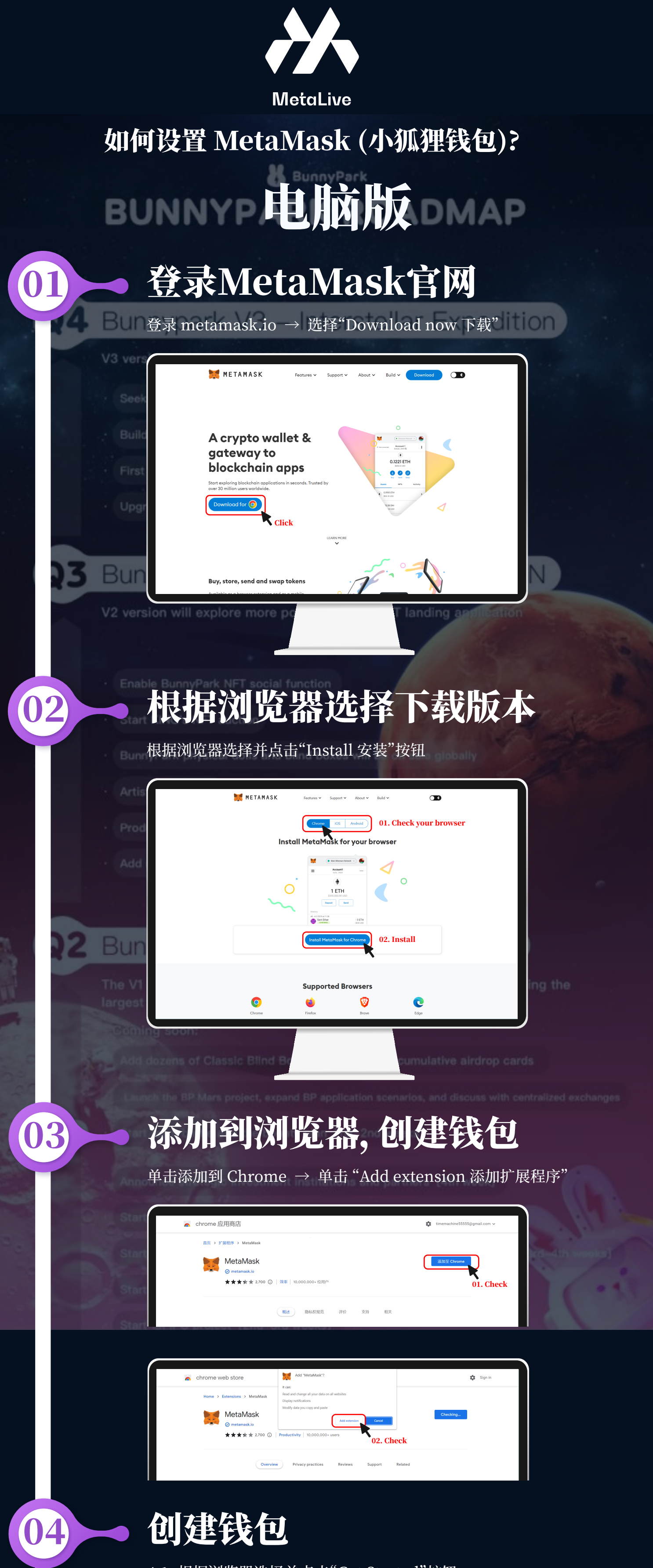

4.1. 根据浏览器选择并点击"Get Started"按钮

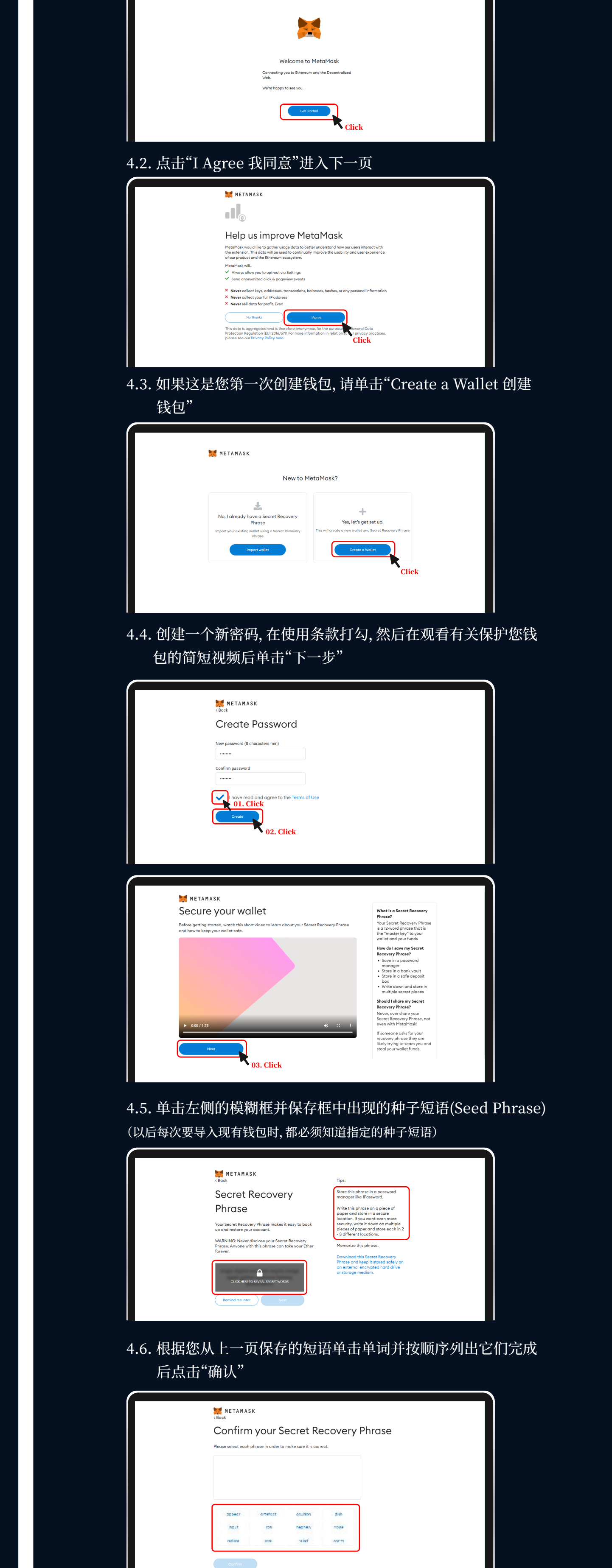

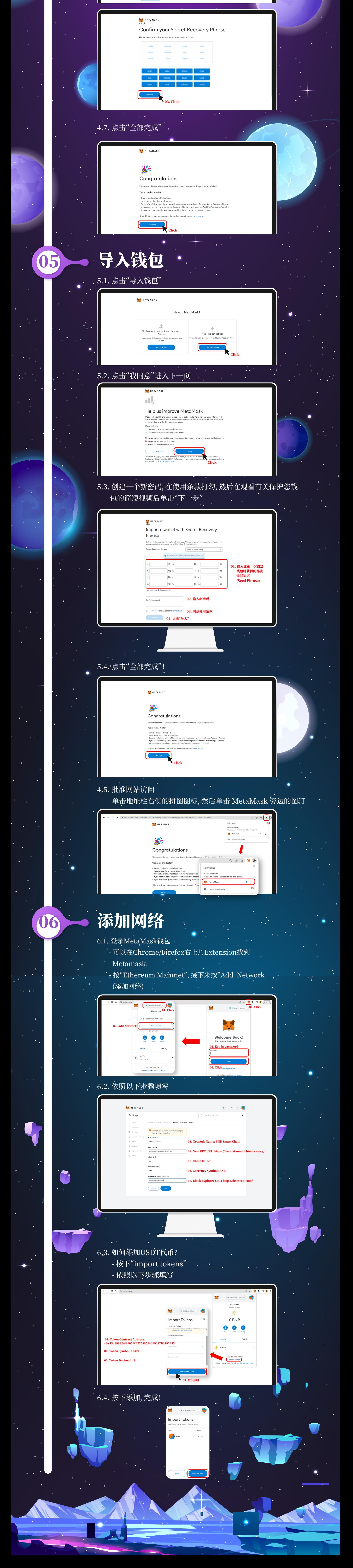

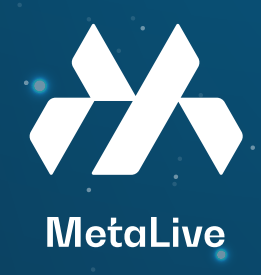

## 如何设置 MetaMask (小狐狸钱包)?

## 电话版

## **01 - 安装 MetaMask**

- 安装 MetaMask 应用程序开启动 MetaMask - 前任`Play Store´或`App Store´, 搜案`MetaMask´开点击 'Install'→点击'Get started'

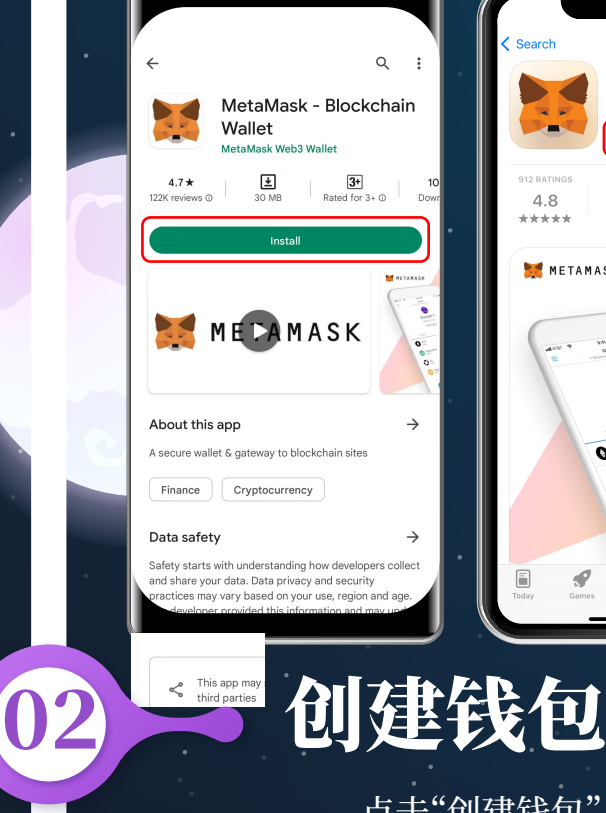

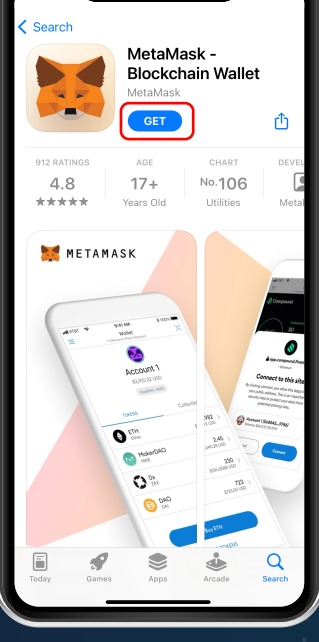

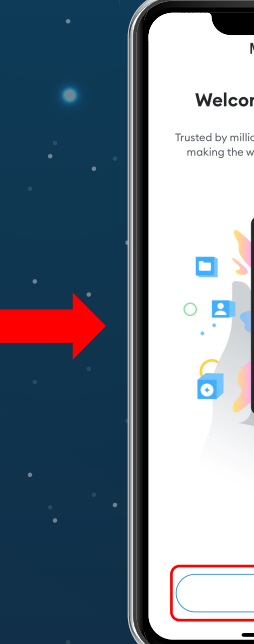

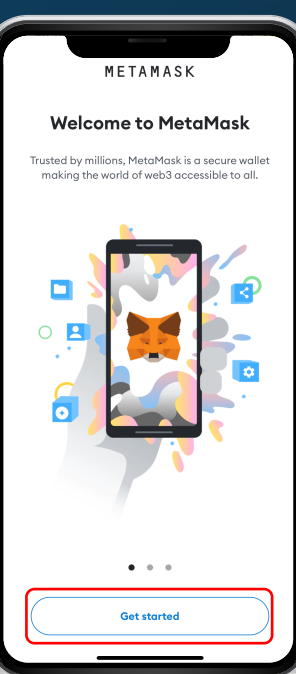

- 点击"创建钱包",然后点击"我同意"

- 按"Settings(设定)",然后选择"Networks(网络),最后添加 - 'Install'→点击'Get started'

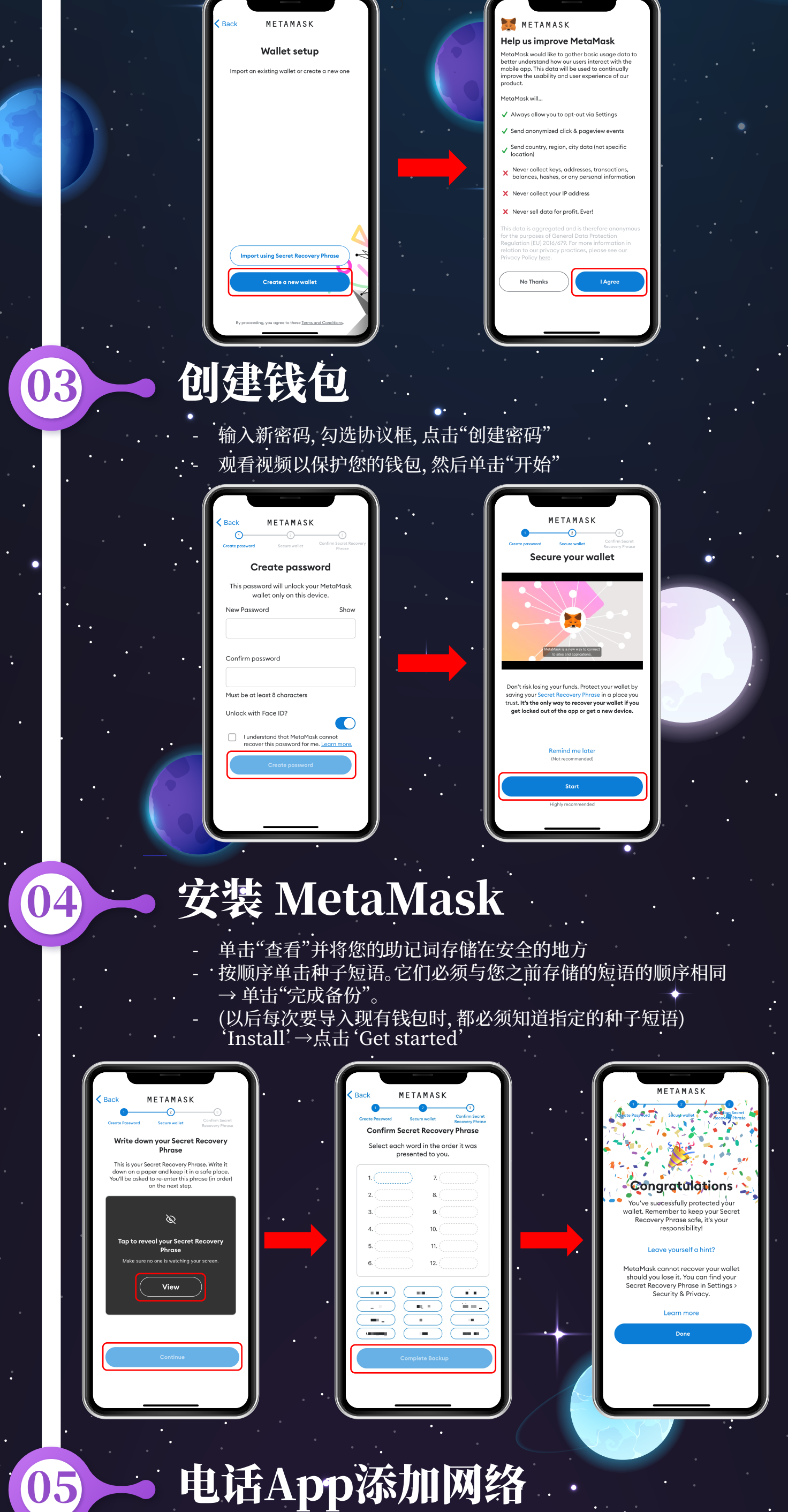

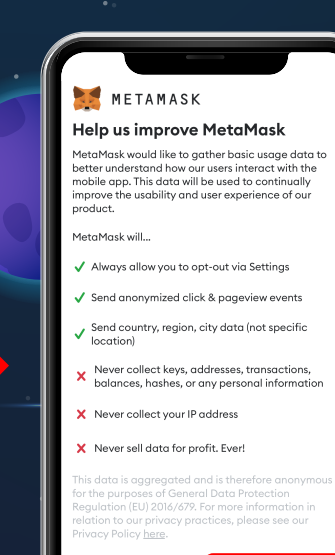

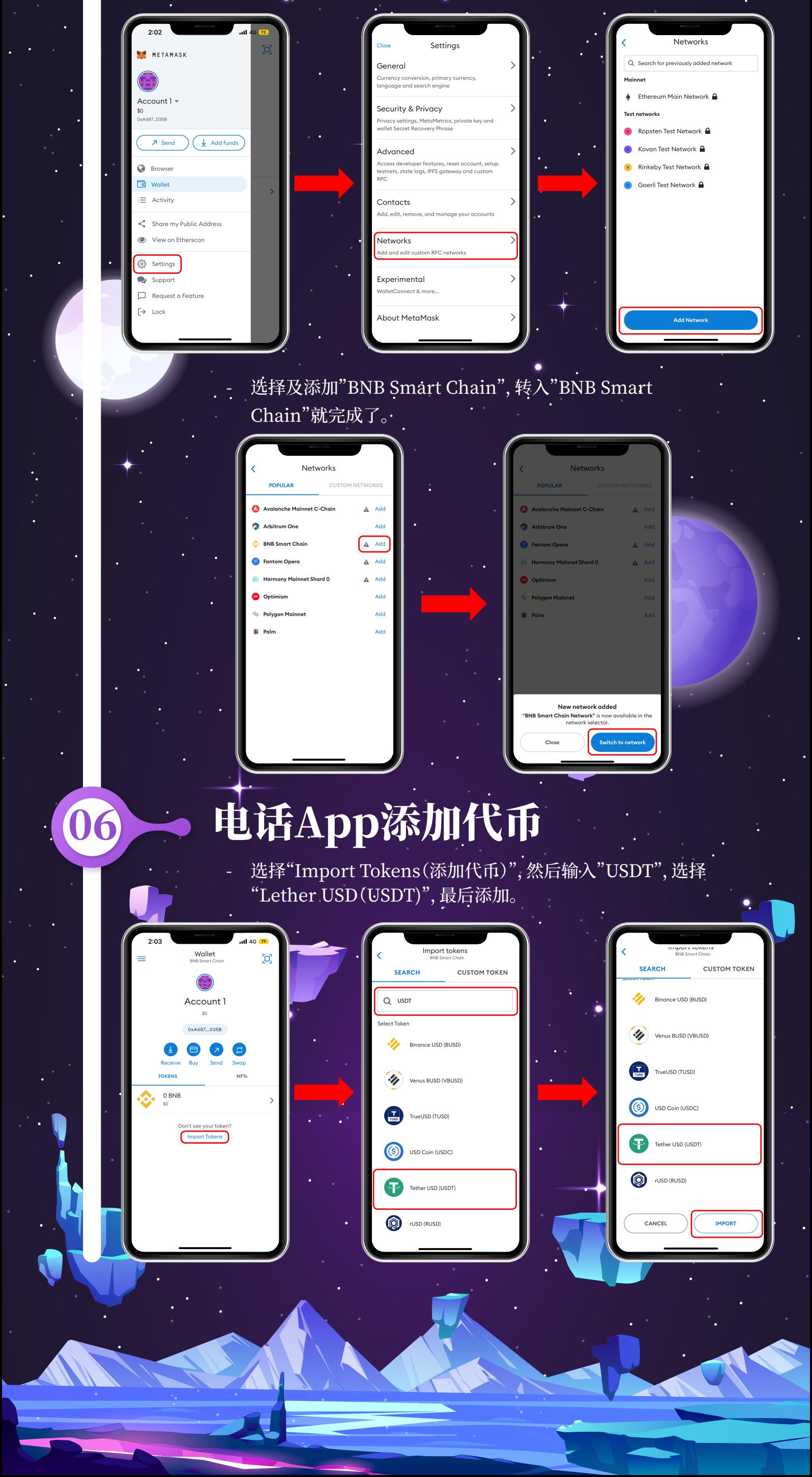